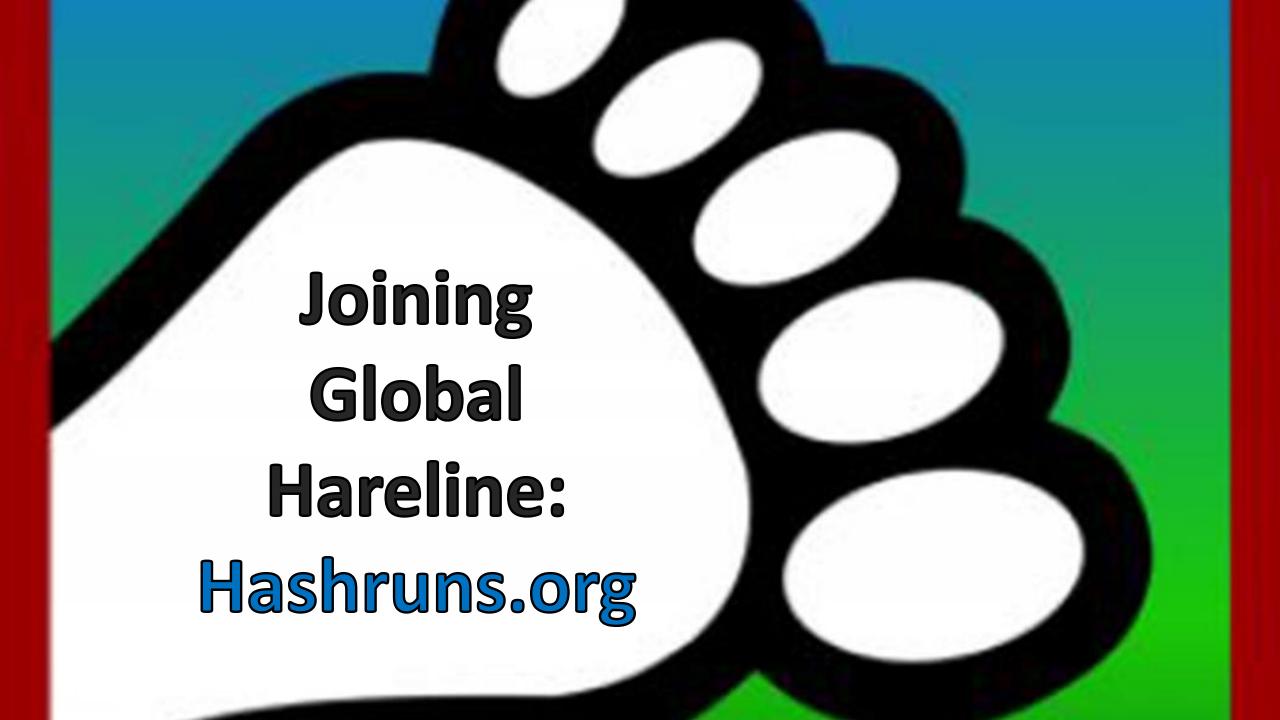

There are already websites that provide links to Hash Kennels across the world.

Introducing www.hashruns.org: the world's first Global Hareline! Hashers can now discover your Kennel's runs using a simple web interface and powerful search.

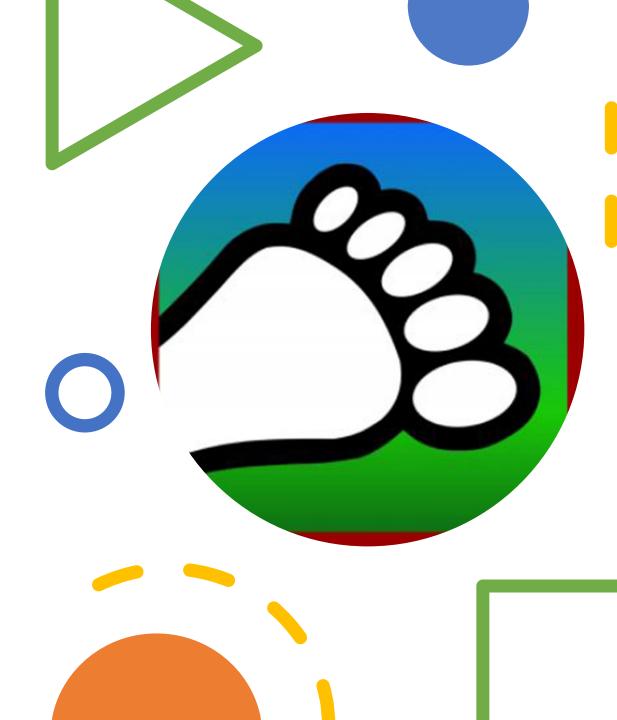

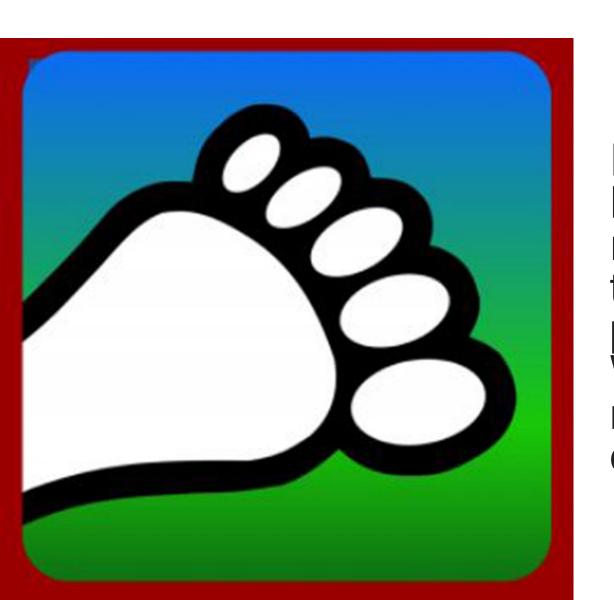

# Joining Global Hareline

If your Kennel is already on Harrier Central and is publishing runs, just let us know you want to join as the default is not to publish—consent is important. We will "throw the switch" to make your runs instantly visible on: www.hashruns.org.

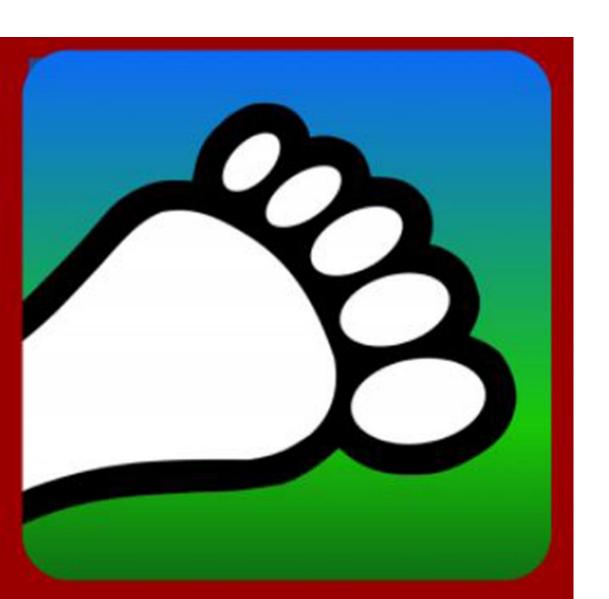

# Joining Global Hareline

If your Kennel isn't on Harrier Central, learn more about this app made by hashers for hashers at <u>harriercentral.com</u>.

When you request for your Kennel to be added, you'll be asked if you want to post your runs on <a href="https://hashruns.org">hashruns.org</a>.

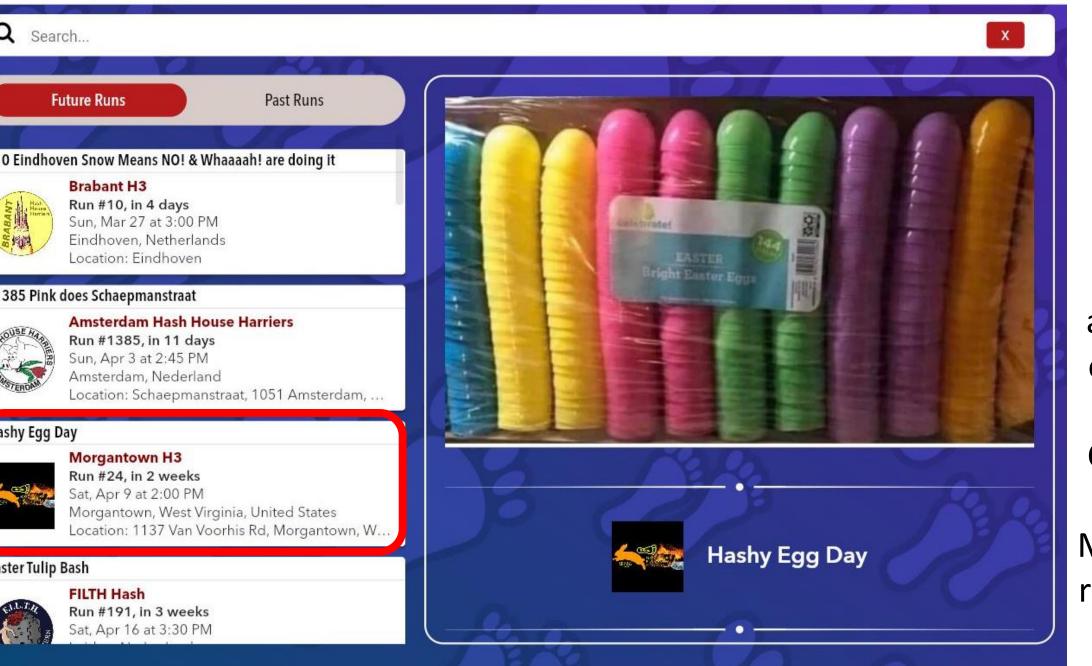

Gmail 🔐 FB 🔞 Instagram 🌇 Rain 💹 Weather 🐯 Wash Post 🚥 BBC 🚱 🌑 Harrier Central W Wikipedia 🔉 TVGids 🔼 Suitcasekids 🙉 NS 👫 9292

## Joining Global Hareline

» Other bookmarks

**Moments** after seeing our post on Harrier Central's FB Group, Morgantown requested to be added.

### Runs and Events for Morgantown H3

Search...

X

**Future Runs** 

Past Runs

y Egg Day

#### Morgantown H3

**Run #24, in 2 weeks** Sat, Apr 9 at 2:00 PM

Morgantown, West Virginia, United States

Location: 1137 Van Voorhis Rd, Morgantown, W...

Day

### Morgantown H3

Run #25, in 1 month Sat, Apr 23 at 12:00 PM

Morgantown, West Virginia, United States

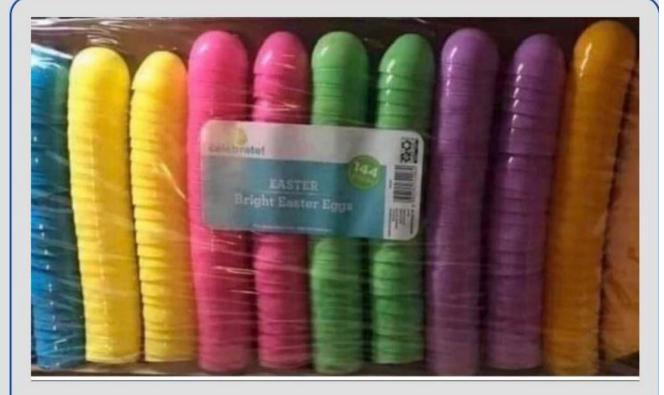

Add run

Delete Run / Event

Copy link to run

Edit Run / Event

Link to Run

**HC Admins** can now find a link to their run that they can share. This is especially handy for Kennels without a formal website.

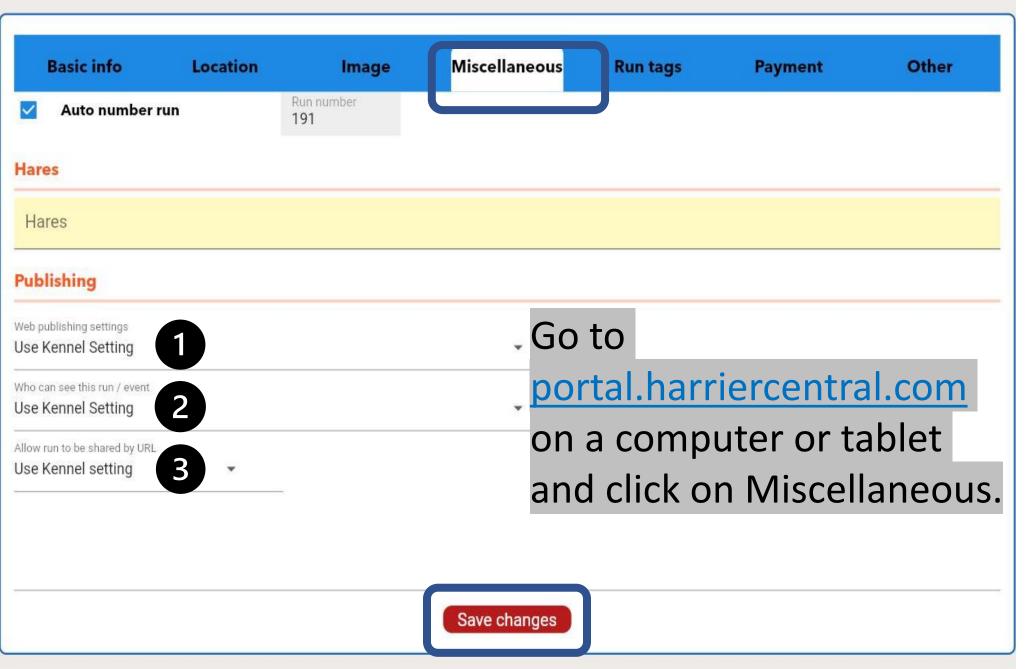

# Changing Trail Settings

It is possible to override the Kennel setting on a per trail basis.

## Edit Easter Tulip Bash

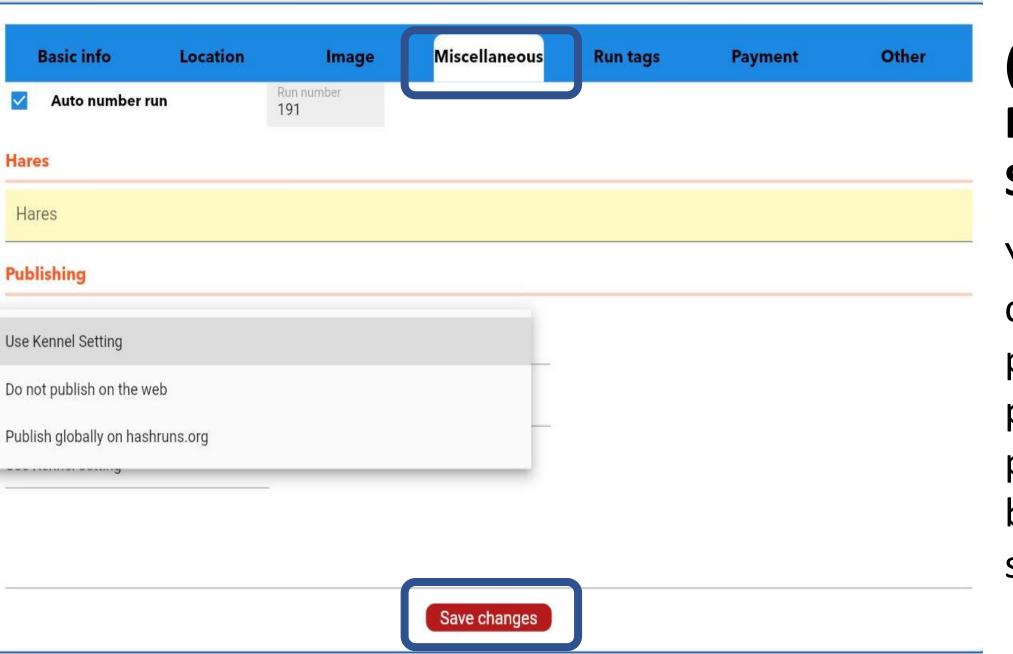

## (1) Web Publishing Settings

You can choose to publish or not publish on a per trail basis by clicking and saving.

## Edit Easter Tulip Bash

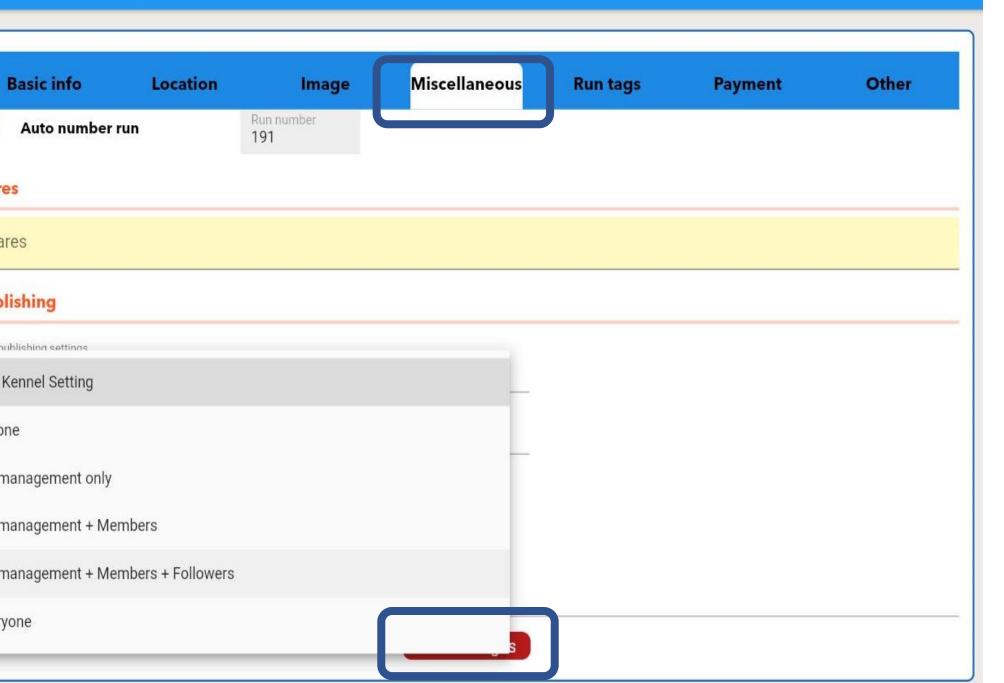

## (2) Who Can See This Run/Event

While not available yet, a different audience will be able to be set on a per trail basis by clicking and saving.

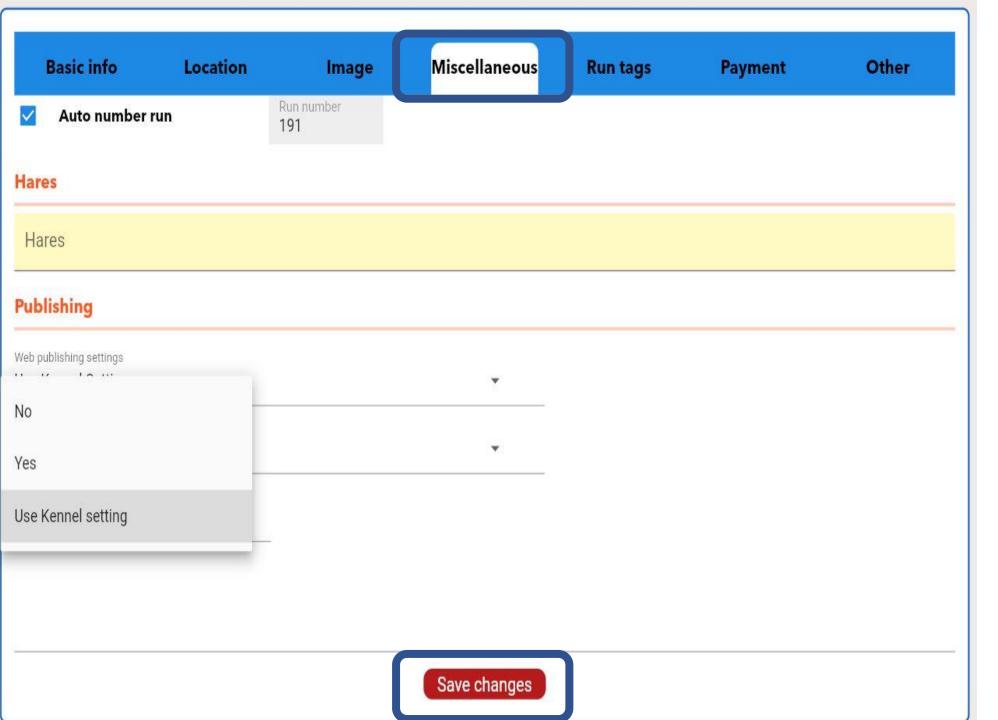

## (3) Allow Run to be Shared by URL

You can also set this on a per trail basis by clicking and saving.

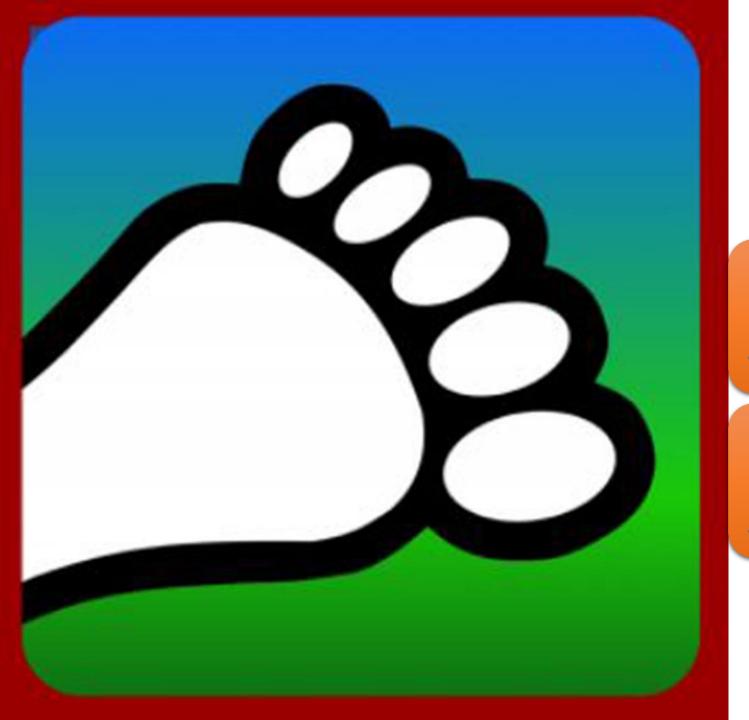

## Questions?

Email us:

connect@harriercentral.com

Connect with us:

Facebook Group